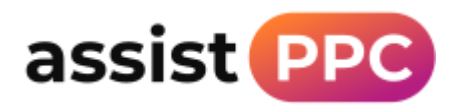

## Add assistPPC to your Google Ad account

Simply email us your 10 digit Google Ad customer ID and we will request access.

Send your ID to support@assistppc.com

# Find your Google Ads customer ID

Your customer ID is a unique number used to identify your Google Ads account. You can also use this number to connect your account with other Google products, such as Google Analytics or Business Profile. This article will show you how to locate your customer ID.

#### **Tips**

- Have your customer ID ready when you contact Google Ads customer support.
- . Only share your ID with people that you trust, because anyone who has it may be able to use it to access your Google Ads information.
- Newly created customer IDs take a few minutes to register in our system.

## Instructions

Sign in to your Google Ads account Z.

Click the help icon @ in the top right corner.

3 Find 'Customer ID' at the bottom of the menu.

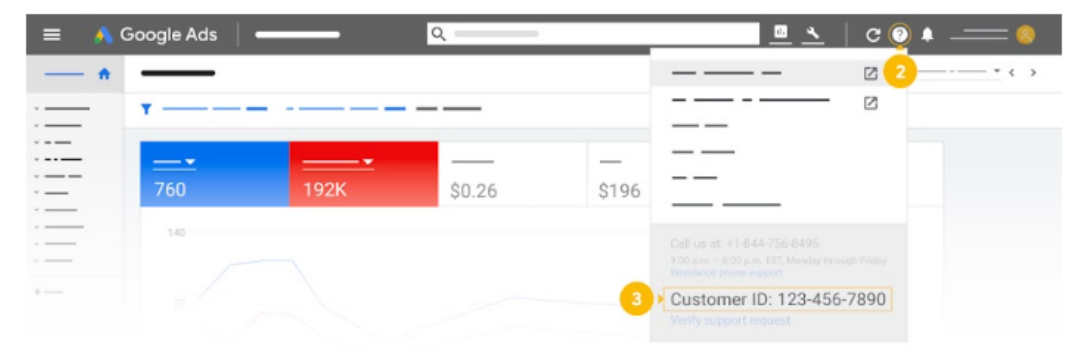

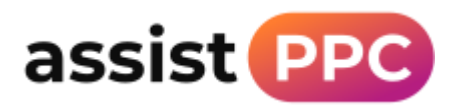

# Add assistPPC to your Microsoft Ad account

Simply email us your Microsoft Ad customer ID.

Send your ID to [support@assistppc.com](mailto:support@assistppc.com)

### Instructions:

Log in to your Microsoft Ad account

Your Account ID will be displayed at the top of the screen

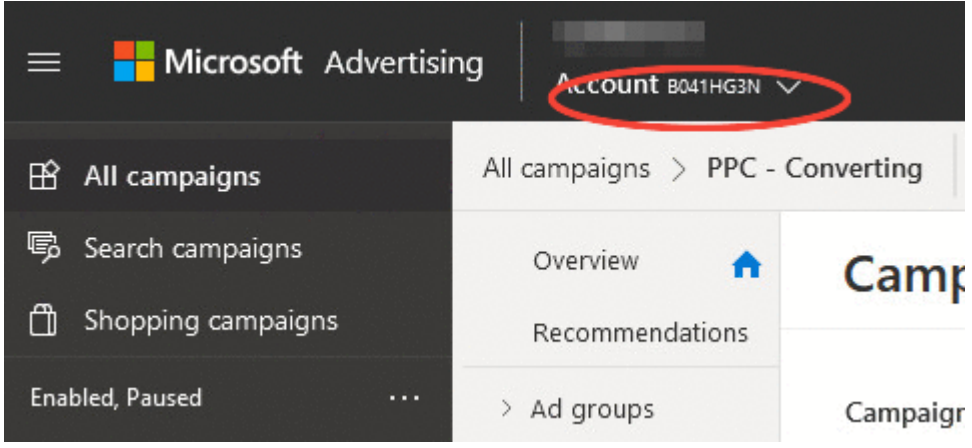